# What's New in GC Image R2.5

Stephen E. Reichenbach, Qingping Tao, Trevor Janke & Jiliang Hang GC Image, LLC (Lincoln NE, USA)

Pre-release Version R2.5a0 (June 26, 2014)

#### GC Image, Release 2.5

- For many years, GC Image has made an annual release with new features.
- Our projected release schedule for Release 2.5 (R2.5):
  - Distributors' Test Version in late June, 2014
  - Users' Test Version in late July, 2014
  - Commercial Version in August or September, 2014
- These slides describe some of the new features and improvements.

#### **Outline**

- QA Rapid Screen
- HRMS
- Data Processing
- Template Transformations
- Image Investigator
- 3D Modeling & Visualization
- Slice Reports & MW Distribution Averages
- Other Improvements

#### **QA Rapid Screen**

- QA Rapid Screen<sup>™</sup> allows users to quickly review analytical results.
  - Presents multiple integrated views of a blob or area of interest
  - Allows streamlined navigation from blob to blob (or area to area), with optional status update or reprocessing

### **QA Rapid Screen**

- 1. User configures QA Perspective:
  - Visualization configuration
  - Attributes of interest, including optional QA criteria
- 2. User starts QA Rapid Screen.
- 3. User selects blob (or area) of interest from sorted blob/area table to:
  - View analysis
  - Optional update, e.g., set status, reprocess data, etc.

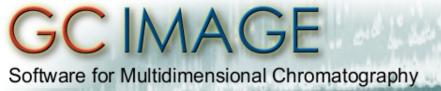

#### QA Rapid Screen - Example

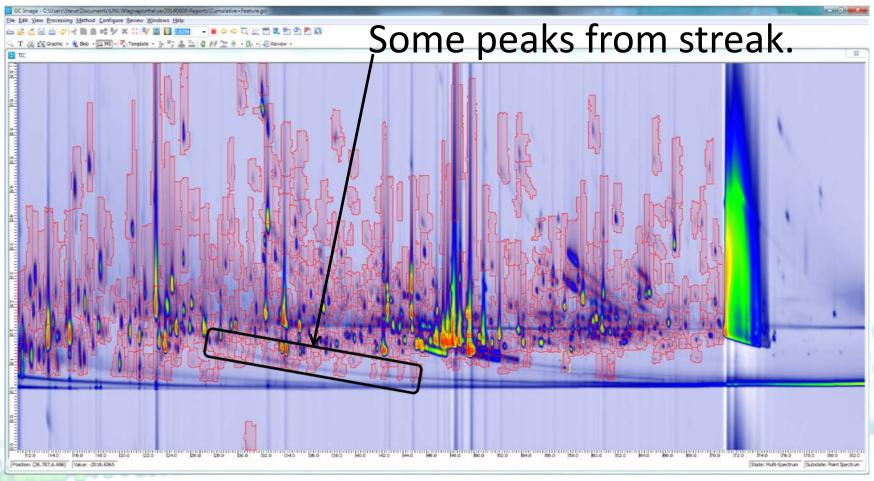

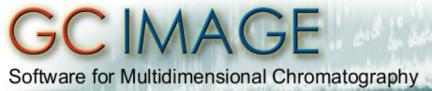

### QA Rapid Screen - Example

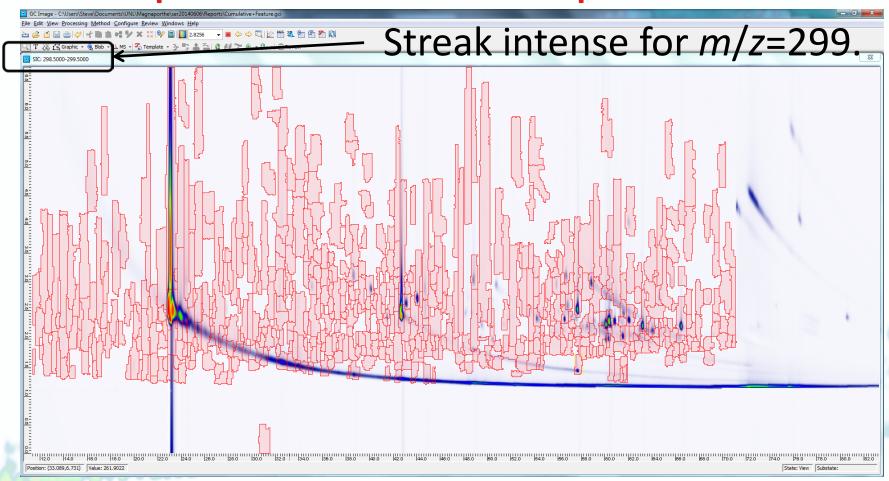

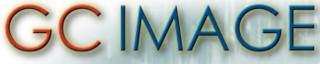

#### QA Rapid Screen - Example

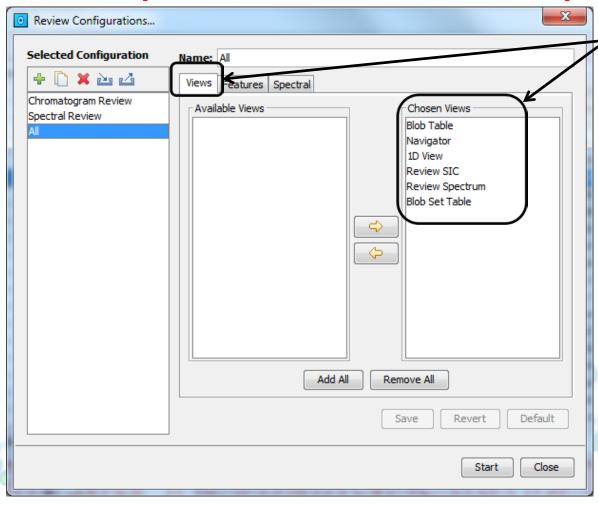

Select views for named QA configuration, which can be saved and reused. Also, arrange layout of views (to be shown).

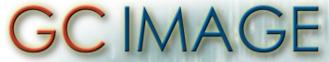

#### QA Rapid Screen - Example

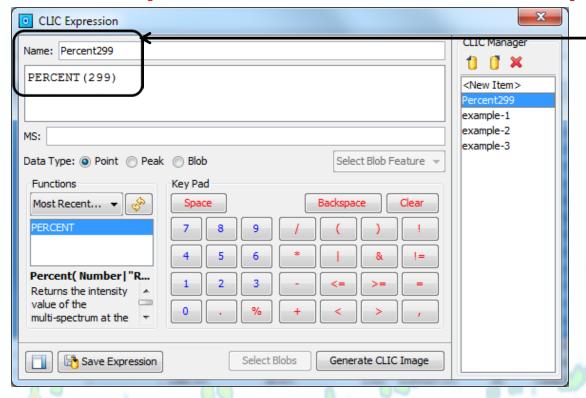

**Optional** criterion to order peaks for review. Here, the CLIC expression is the percent of ion 299 for the spectrum.

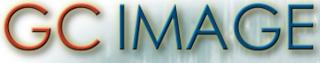

#### **QA Rapid Screen**

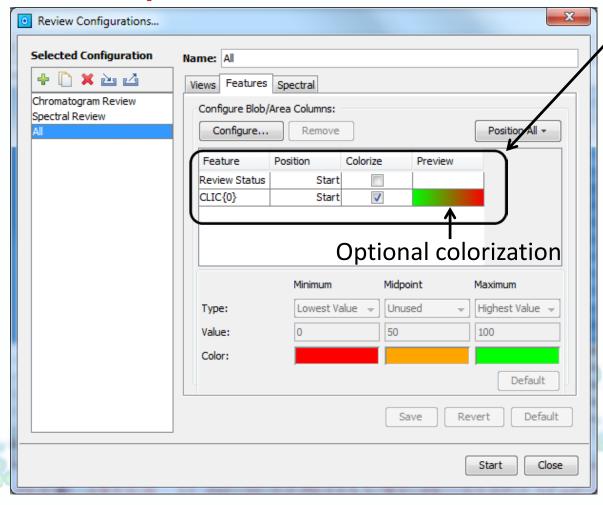

Select extra blob attributes for review, here with CLIC to order blobs for review. Blob table fields also are displayed.

#### QA Rapid Screen - Example

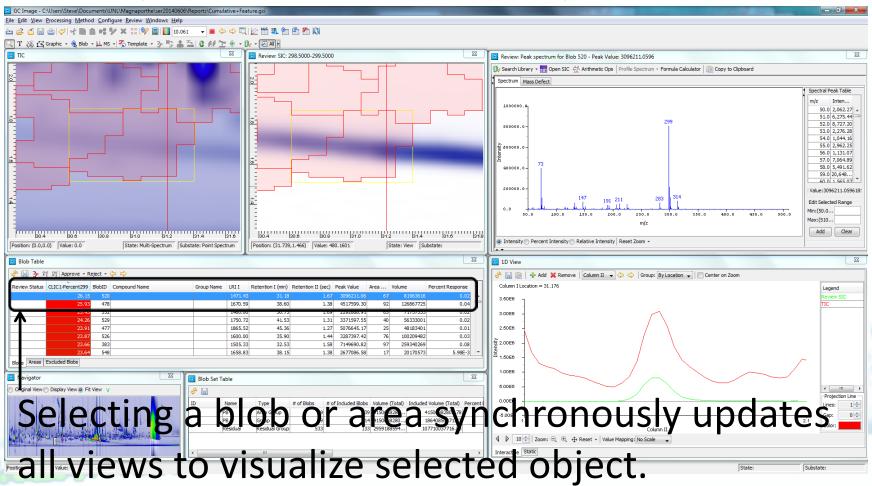

#### QA Rapid Screen - Example

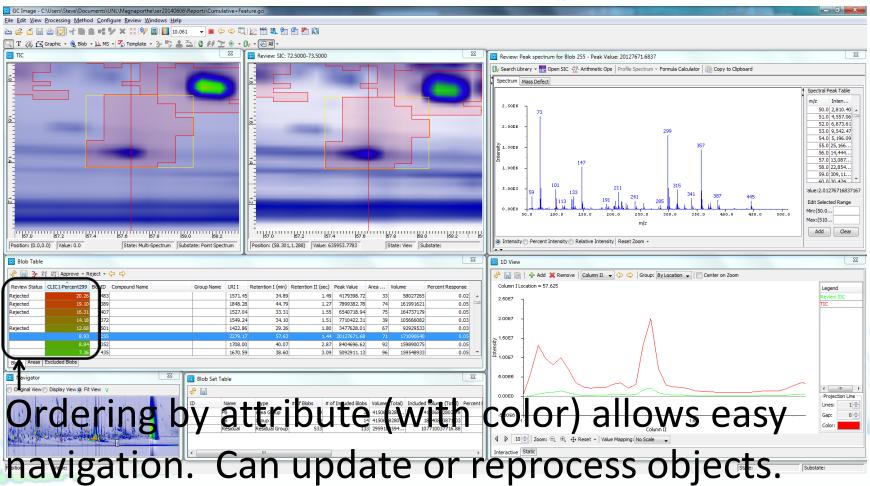

# HRMS - Blob/Area Integrated Spectra

- Issue: Blob/area integrated spectra require adding multiple spectra in which the same ion may have slightly different m/z.
- In previous versions, spectra were summed within integer intervals.
- GC Image R2.5 also can generate HRMS integrated spectra by two new ways:
  - Within decimal intervals (1, 0.1, 0.01, 0.001, ...)
  - Within dynamic bins using user-specified tolerance

#### GC IMAGE

Software for Multidimensional Chromatography

HRMS - Blob/Area Integrated Spectra

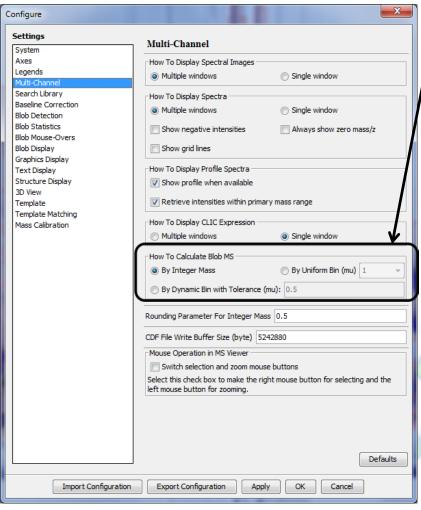

User-controlled configuration. Integration within dynamic bins uses large intensity ions as a tentpole around which smaller intensities within the tolerance are integrated.

# HRMS - Blob/Area Integrated Spectra

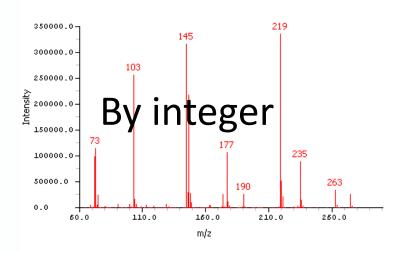

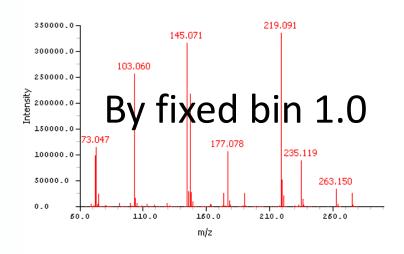

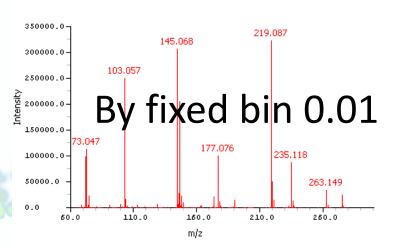

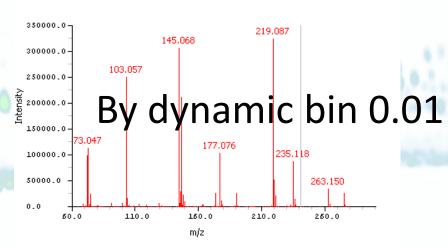

#### HRMS - Mass Defects

- Mass Defect and Kendrick Mass Defect analyses in MS Viewer
- For given mass spectrum, each ion shown:
  - In table, with mass, mass defect, & intensity
  - In graph, with mass x mass defect
- Ions selectable in table or graph for SIC

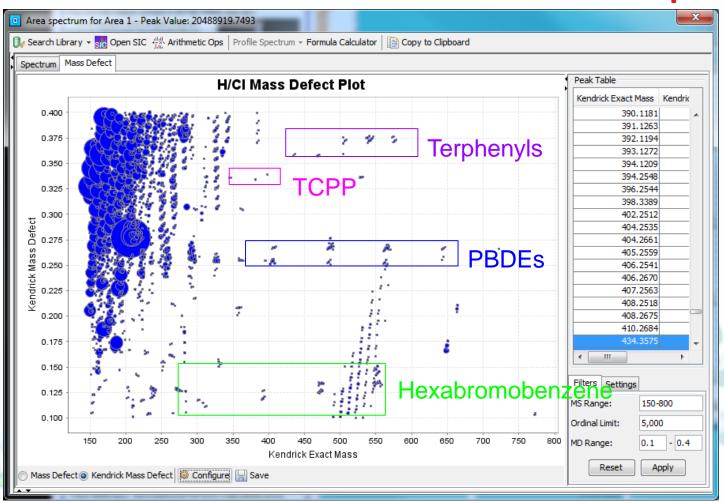

Area object spectrum from entire chromatogram for analysis.

Example data courtesy of the Ontario Ministry of Environment and JEOL.

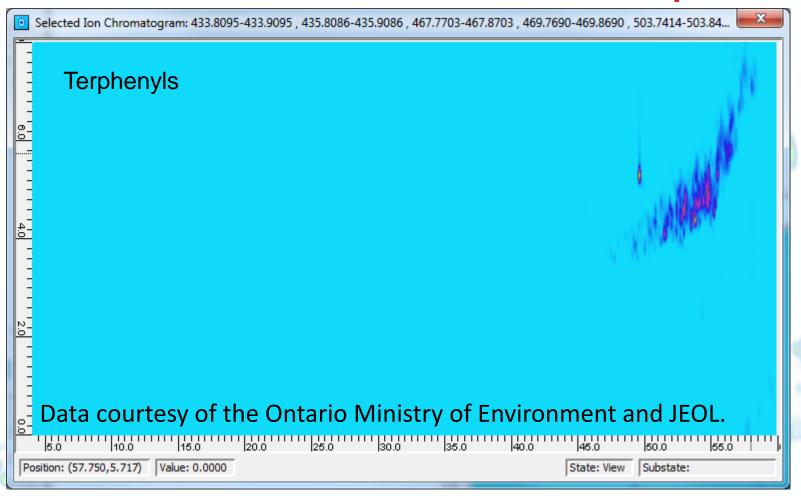

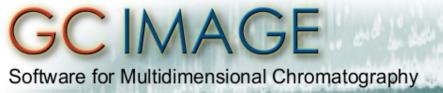

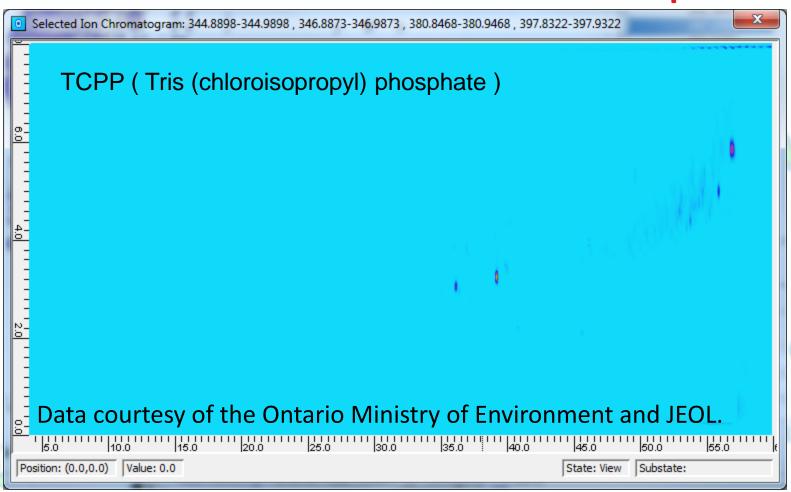

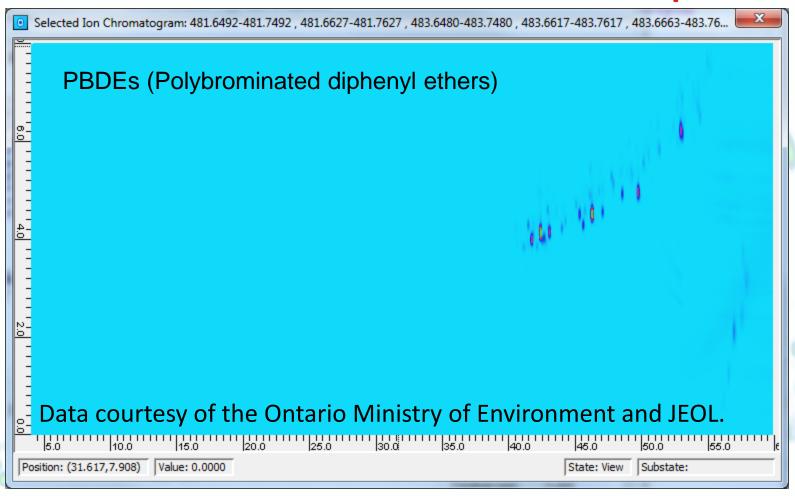

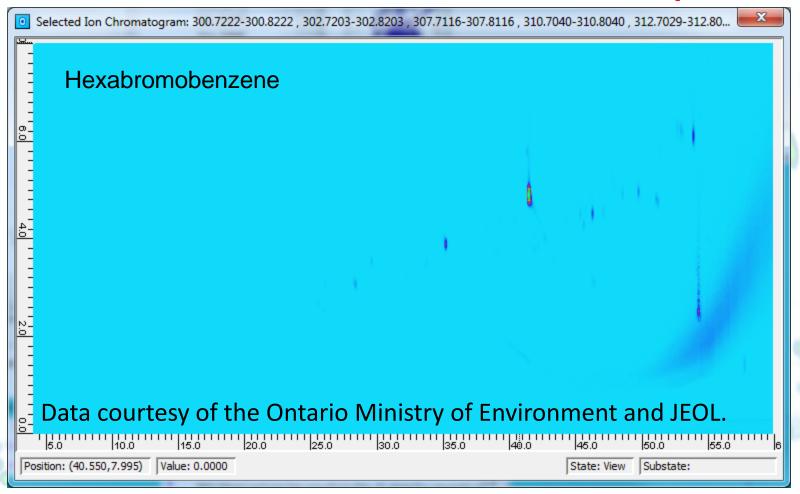

#### HRMS – Other New Features

- HRMS quantifier & qualifier ions
- HRMS in CLIC expressions
- Export HRMS spectra for blobs and areas with Export Image plug-in
- Sortable measures of isotopic similarities in the Formula Calculator [pending]
- HRMS SICs in MS Cube [pending]
- Calibration for HRMS centroid data [pending]

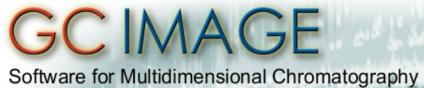

#### Blob Detection - CLIC Filter

1. Create named CLIC expression (optional).

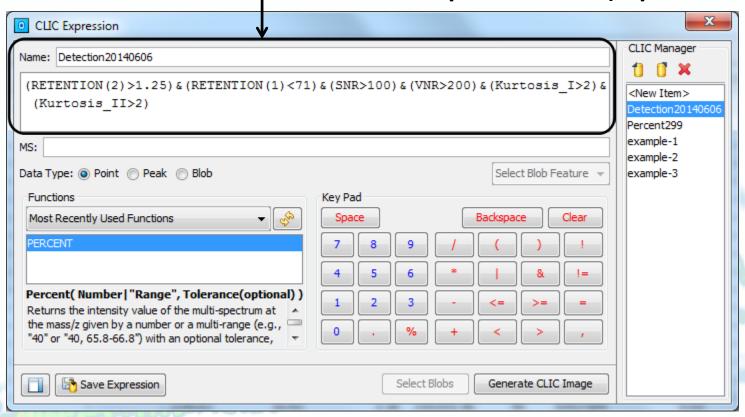

#### GC IMAGE

Software for Multidimensional Chromatography

#### **Blob Detection - CLIC Filter**

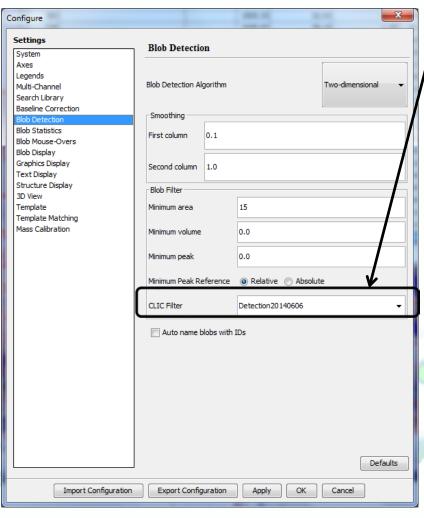

- Specify CLIC
   expression to filter
   blobs. Can be
   named expression
   or an unnamed
   expression typed
   into configuration.
- 3. Detect blobs.

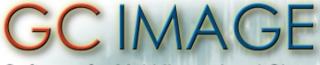

#### **Blob Detection - Interactive Filter**

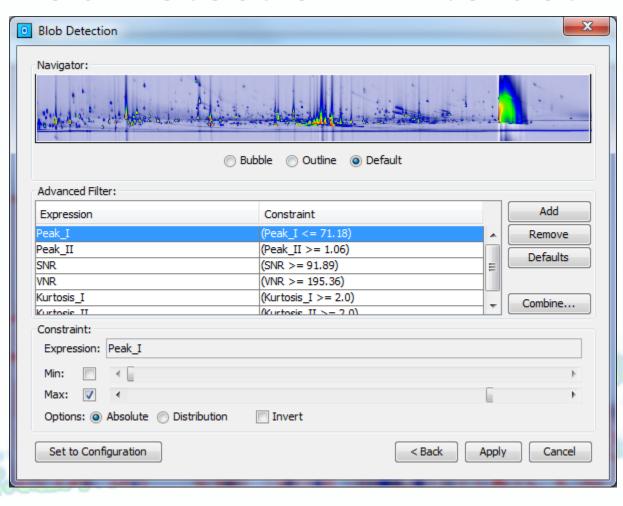

Filters are applied in combination. As a filter is changed, e.g., with slider, blobs are added or removed.

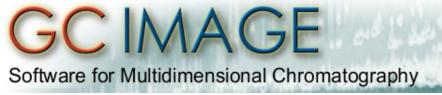

### Data Processing - Regional Arithmetic

Arithmetic operations for selected region(s)

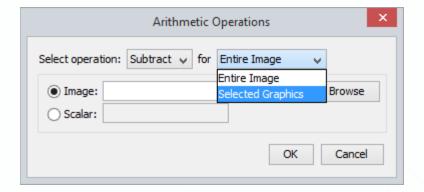

### Data Processing - Analyze Blobs

Sort by group statistics in Analyze Blobs

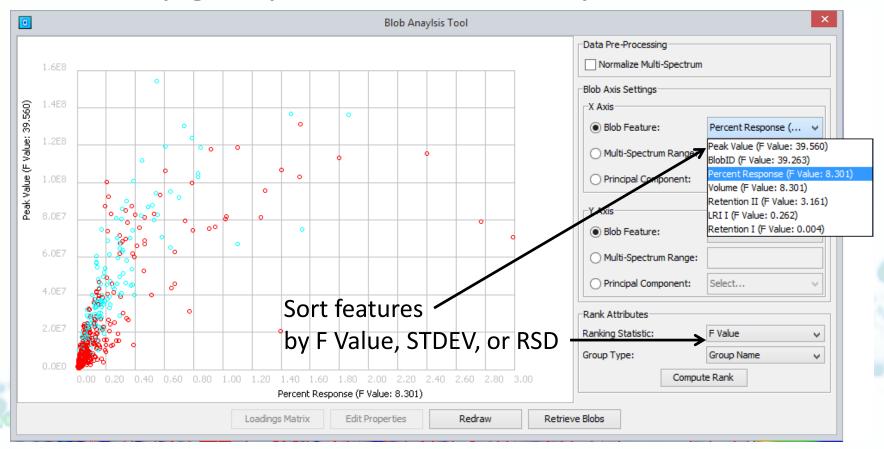

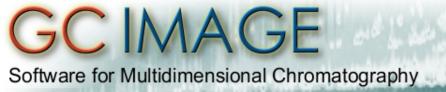

### Data Processing - Other Operations

- Generate peak-region Area objects from selected blobs (as is done in Image Investigator Auto-Feature Analysis)
- Configure geometry for including data points in Areas or blobs in Graphics, as either leading time (used in earlier versions) or center time
- Additional options for gradient baseline correction [pending].

- Many causes of retention-time differences between chromatograms
  - Different detectors (e.g., FID & MS) & detector differences
  - Different columns & column differences (e.g., decomposition)
  - Operational variations (e.g., injection volume, flow rate, temperature)
  - Matrix effects

- New tools for aligning templates with chromatograms
  - Transformation based on marker peaks
  - Local transformations that limit region of transformation
  - Transformation mapping to adjust degree of transformation along either axis or both

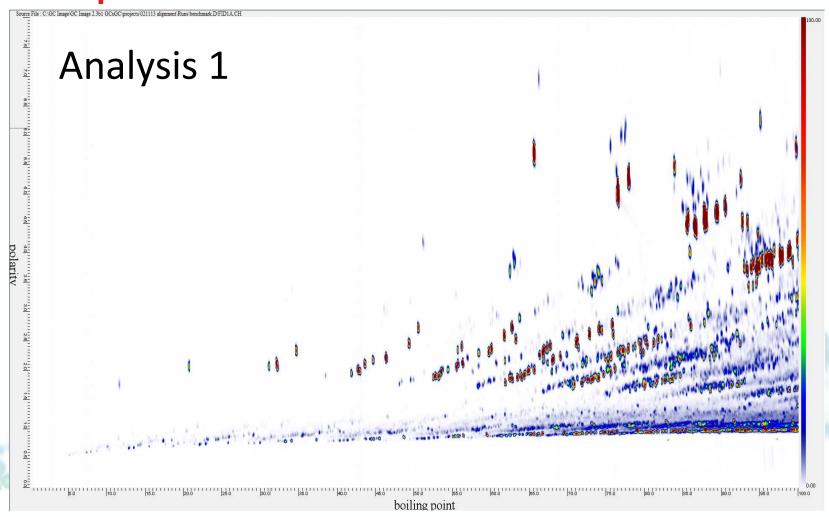

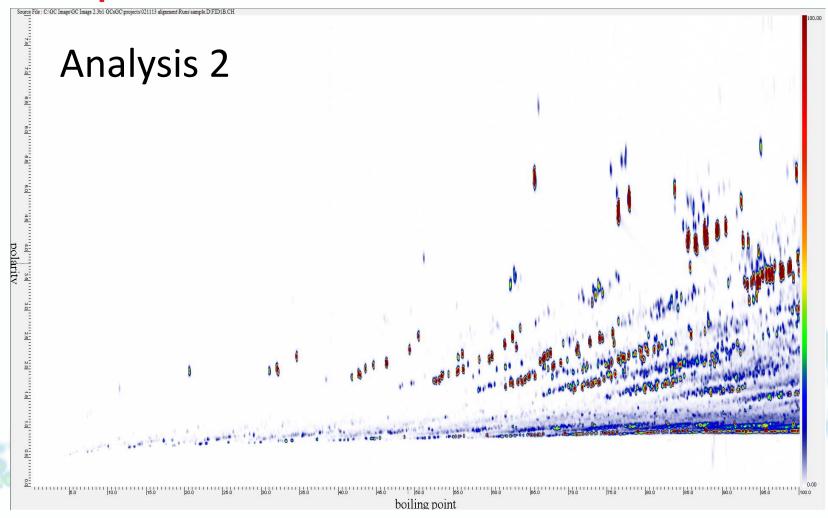

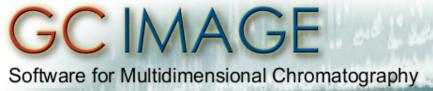

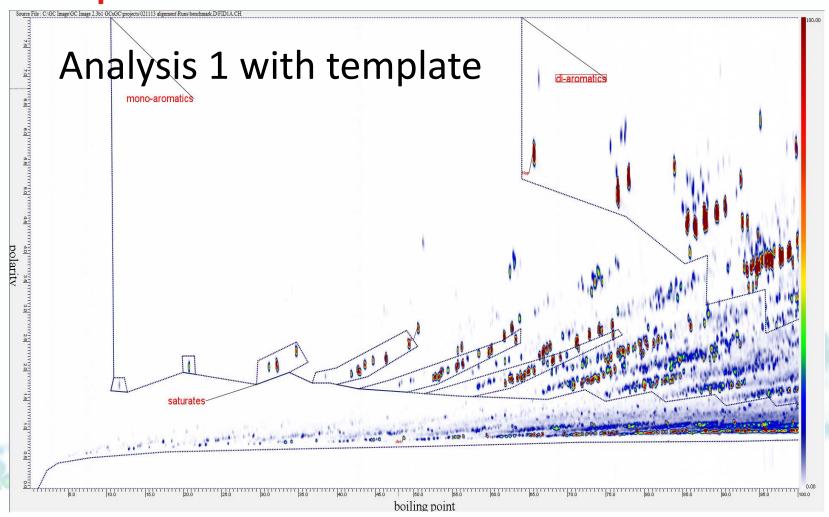

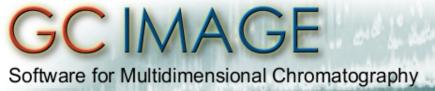

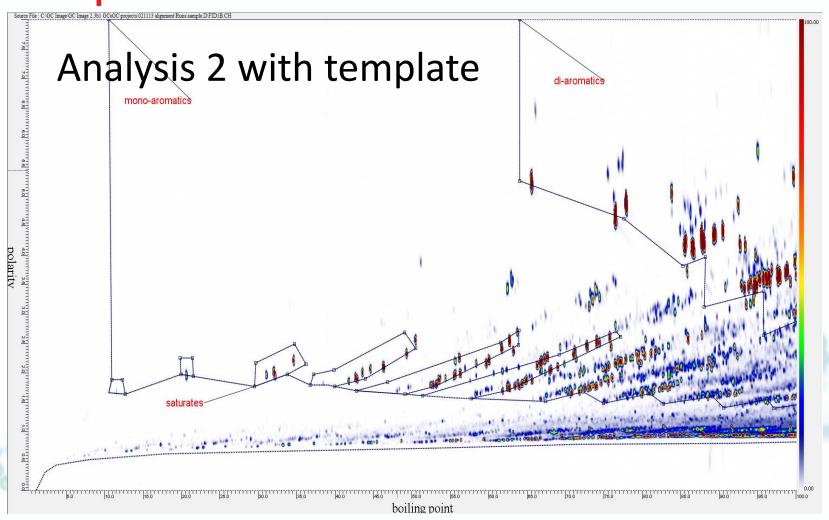

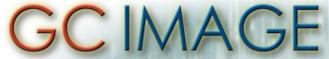

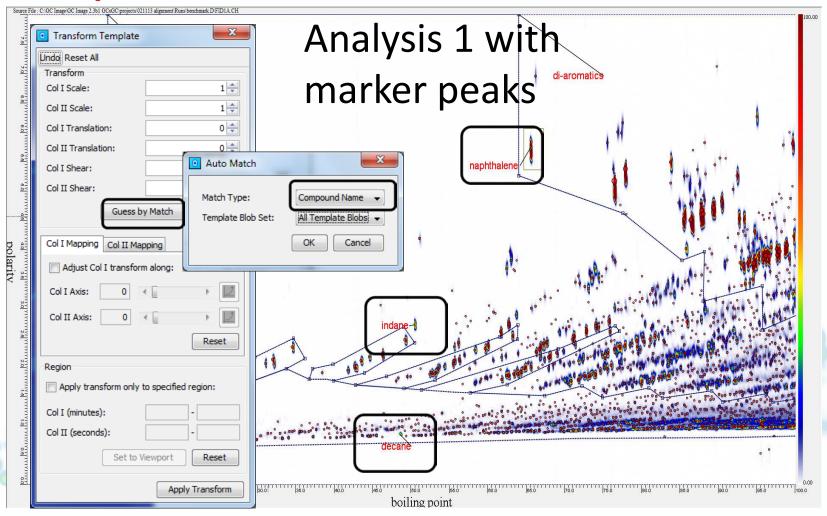

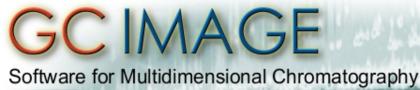

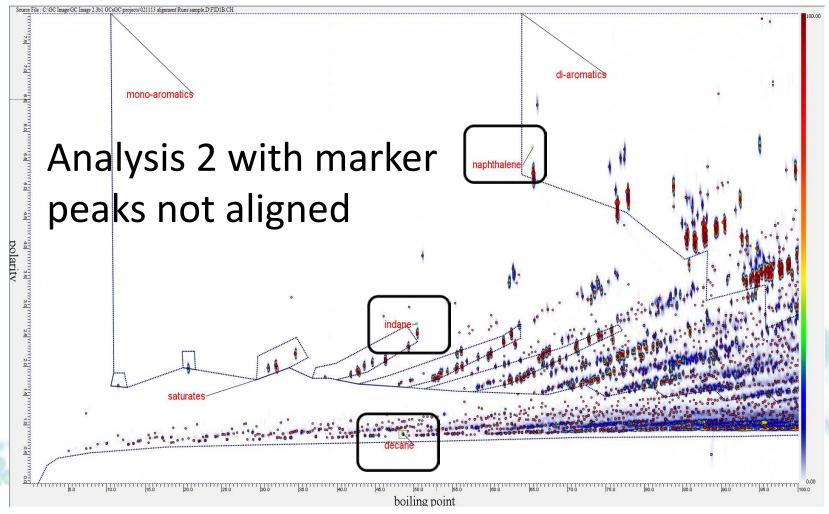

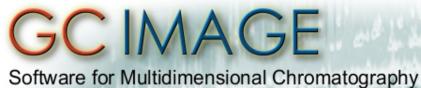

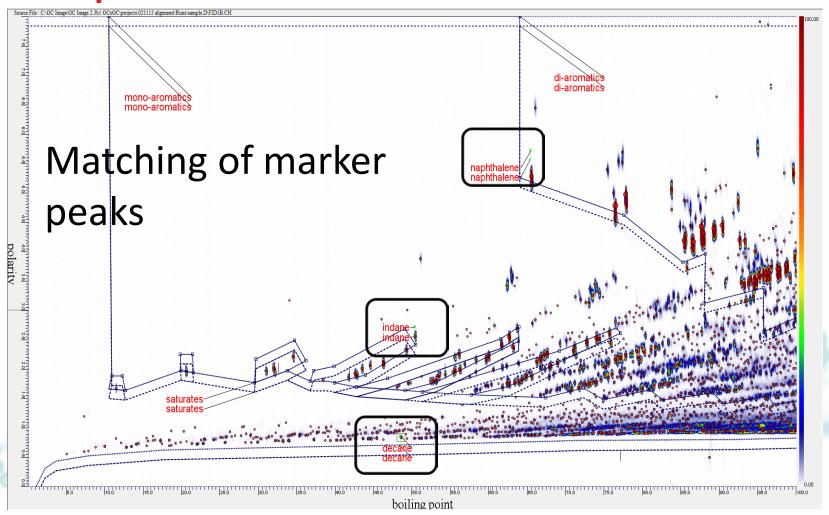

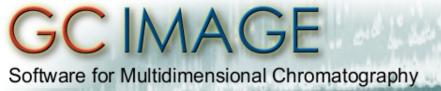

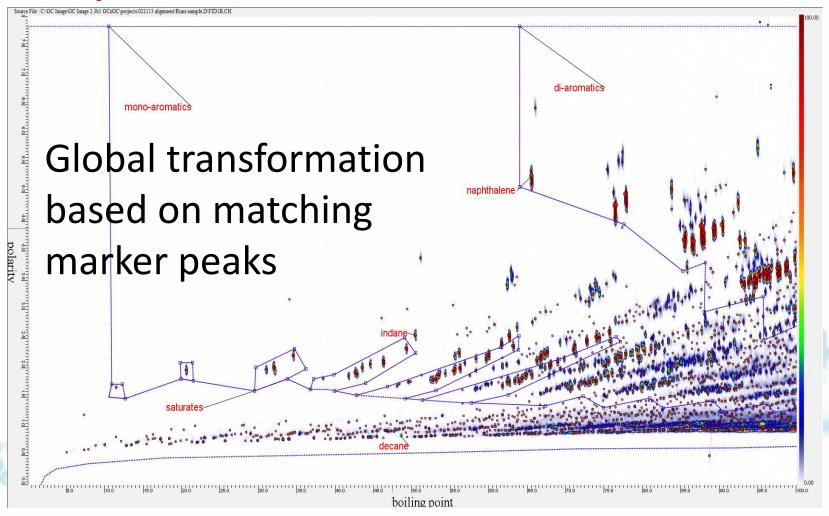

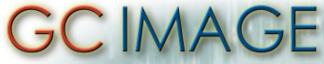

Software for Multidimensional Chromatography

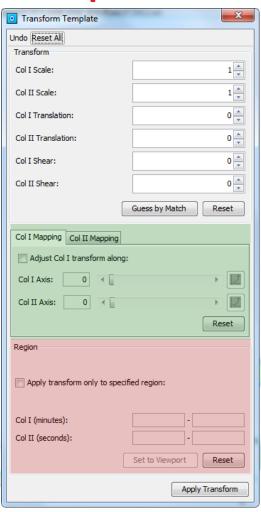

- Upper pane configures transformation (as in R2.4)
- Middle pane (green) allows variable degree of transformation along axes
- Bottom pane (red) allows transformation limited to specified region

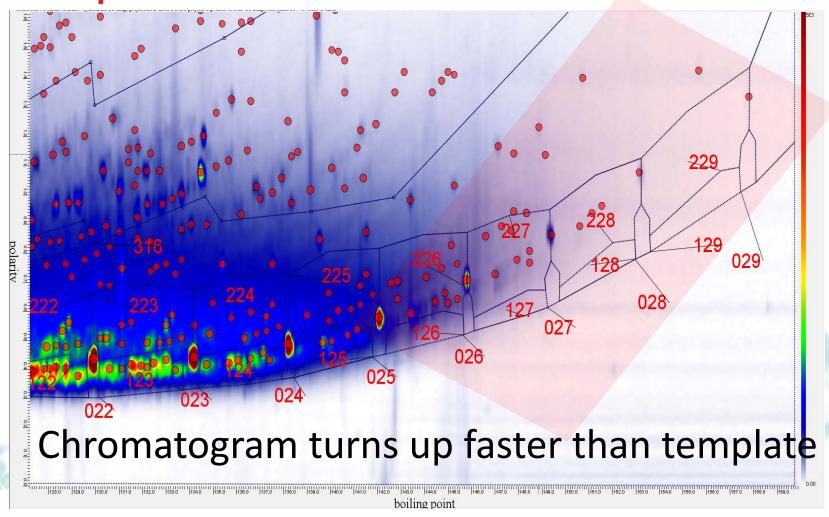

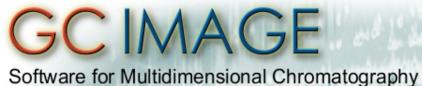

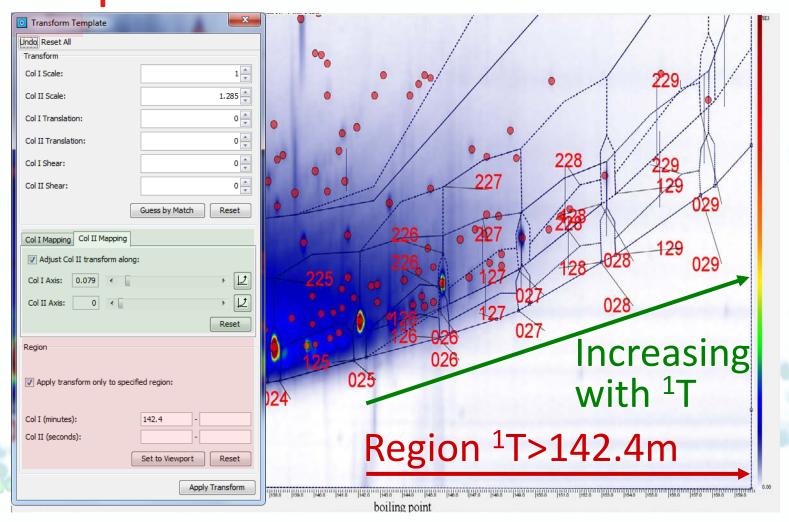

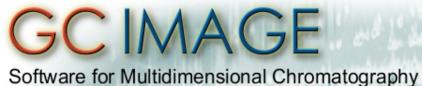

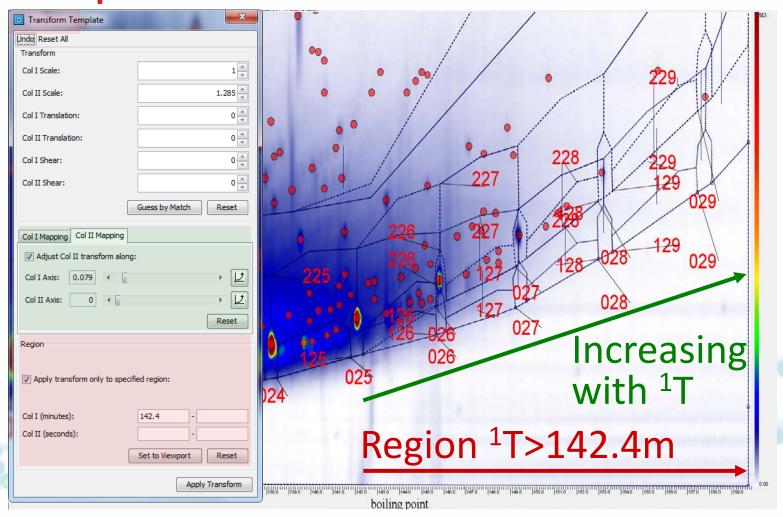

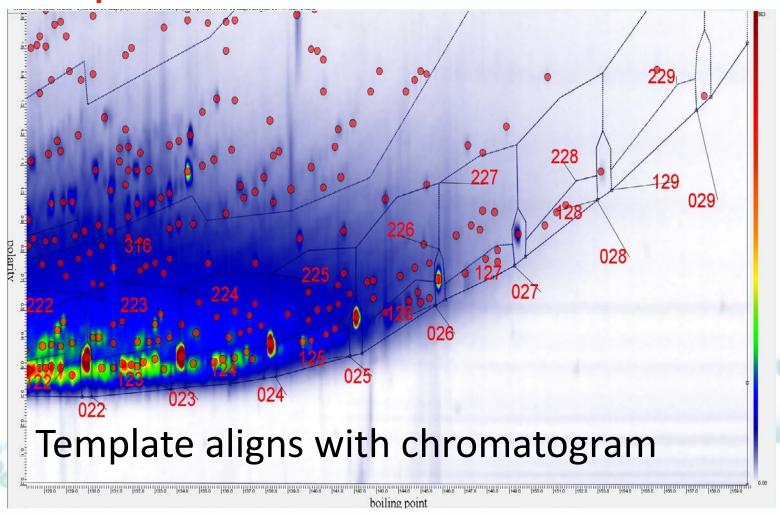

### Image Investigator

- For feature template with Auto Features, generate qCLICs from composite
- Keep compound identifications for feature template with Auto Features
- Remove chromatograms from analysis set without reloading
- Assign class labels of chromatograms without reloading

#### 3D Modeling & Visualizations

- In MS Cube, adjustable value mapping for individual SICs
- In 3D View, export surface as 3D model to
  <u>Visualization Toolkit (VTK)</u> format file
  - VTK is open-source, multiplatform software for visualization
  - VTK format is used by many software packages
  - Easy to create 3D fly-around videos with <u>ParaView</u>, open-source software

# Slice Reports (ASTM D2887)

- User-specified slices with fixed degree intervals
- Custom cut-points (either BP or %-off) in CSV string
- Temperature unit configuration
- Latest D2287 oil batches, repeatability, & reproducibility standards

#### Molecular Weight Distributions

- From R2.5, GC Image will have growing support for polymer analysis
- New blob & area table columns
  - Mp
    Molecular weight at peak apex
  - Mn Number average molecular weight
  - Mw Weight average molecular weight
  - Mz
    Z-Weight average molecular weight
- Configurable linear calibration

# **Tables & Reports**

- Sorting on text field recognizes numbers in tables & Comparison Report
- Optional field for graphics group name(s) in Blob Table
- Optional description field in Comparison Reports
- Option to show or not show residual group in Blob Sets Tables & Areas Tables

# I/O Features

- Export selected regions from Export Image in text formats
- Save SIC and CLIC images from chromatograms with variable modulation periods
- Mass Hunter speed improvements [pending]
- Improved options for sampling rate interpolation without padding [pending]

#### Miscellaneous

- Populate LRI Table has Append option
- User-specified locations for Text label relative to object
- View journal from GC Project
- Sticky modes for Cursor Palette buttons for creating new objects
- Toolbar reorganization

#### In Progress

- NIST14 interoperation, especially enhancements for RIs [pending]
- Align chromatogram to template and resample [pending]